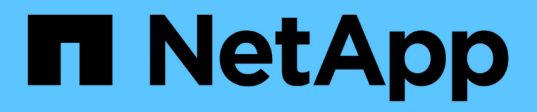

# 对系统进行故障排除 Element Software

NetApp January 15, 2024

This PDF was generated from https://docs.netapp.com/zh-cn/element-software-123/storage/reference\_monitor\_event\_types.html on January 15, 2024. Always check docs.netapp.com for the latest.

# 目录

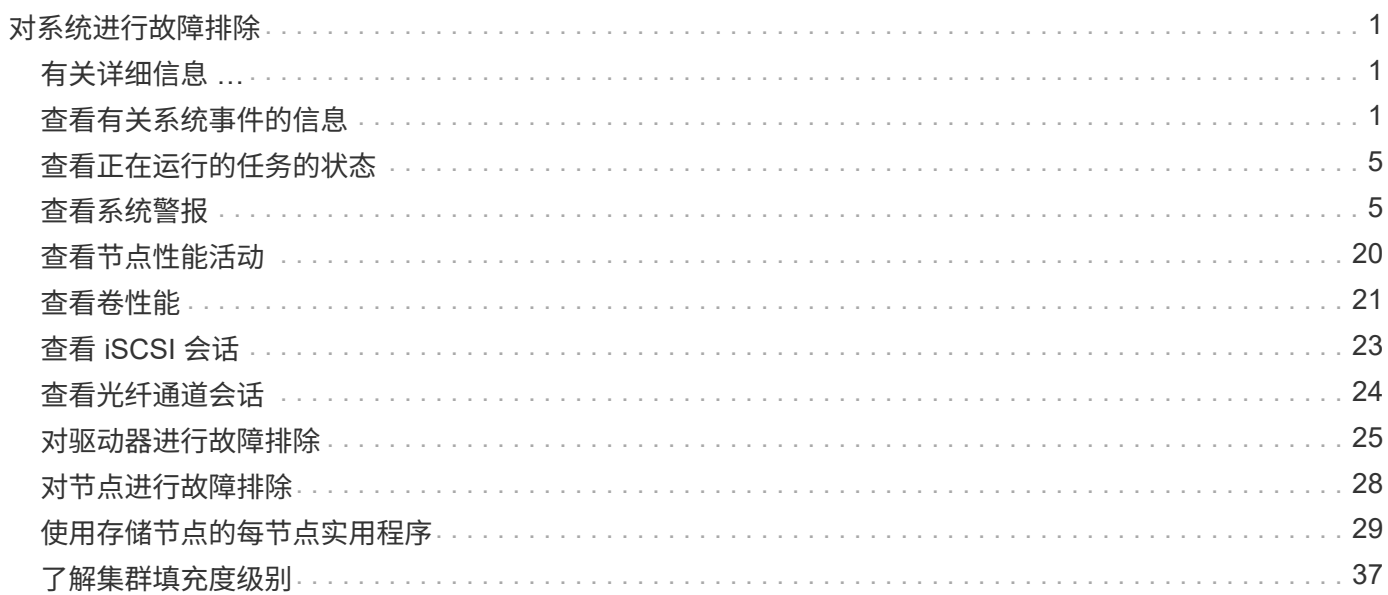

# <span id="page-2-0"></span>对系统进行故障排除

您必须监控系统以进行诊断,并获取有关各种系统操作的性能趋势和状态的信息。出于维 护目的,您可能需要更换节点或 SSD 。

- ["](#page-2-2)[查看有关系统事件的信息](#page-2-2)["](#page-2-2)
- ["](#page-6-0)[查看正在运行的任务的状态](#page-6-0)["](#page-6-0)
- ["](#page-6-1)[查看系统警报](#page-6-1)["](#page-6-1)
- ["](#page-21-0)[查看节点性能活动](#page-21-0)["](#page-21-0)
- ["](#page-22-0)[查看卷性能](#page-22-0)["](#page-22-0)
- ["](#page-24-0)[查看](#page-24-0) [iSCSI](#page-24-0) [会话](#page-24-0)["](#page-24-0)
- ["](#page-25-0)[查看光纤通道会话](#page-25-0)["](#page-25-0)
- ["](#page-26-0)[对驱动器进行故障排除](#page-26-0)["](#page-26-0)
- ["](#page-29-0)[对节点进行故障排除](#page-29-0)["](#page-29-0)
- ["](#page-30-0)[使用存储节点的每节点实用程序](#page-30-0)["](#page-30-0)
- ["](#page-38-1)[使用管理节点](#page-38-1)["](#page-38-1)
- ["](#page-38-0)[了解集群填充度级别](#page-38-0)["](#page-38-0)

# <span id="page-2-1"></span>有关详细信息 **…**

- ["SolidFire](https://docs.netapp.com/us-en/element-software/index.html) [和](https://docs.netapp.com/us-en/element-software/index.html) [Element](https://docs.netapp.com/us-en/element-software/index.html) [软件文档](https://docs.netapp.com/us-en/element-software/index.html)["](https://docs.netapp.com/us-en/element-software/index.html)
- ["](https://docs.netapp.com/us-en/vcp/index.html)[适用于](https://docs.netapp.com/us-en/vcp/index.html) [vCenter Server](https://docs.netapp.com/us-en/vcp/index.html) [的](https://docs.netapp.com/us-en/vcp/index.html) [NetApp Element](https://docs.netapp.com/us-en/vcp/index.html) [插件](https://docs.netapp.com/us-en/vcp/index.html)["](https://docs.netapp.com/us-en/vcp/index.html)

# <span id="page-2-2"></span>查看有关系统事件的信息

您可以查看有关在系统中检测到的各种事件的信息。系统每 30 秒刷新一次事件消息。事 件日志显示集群的关键事件。

1. 在 Element UI 中,选择 \* 报告 \* > \* 事件日志 \* 。

对于每个事件,您都会看到以下信息:

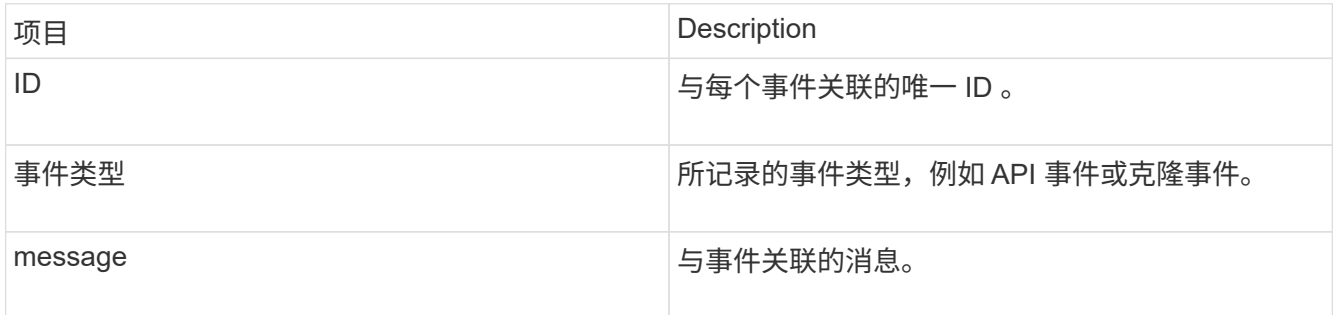

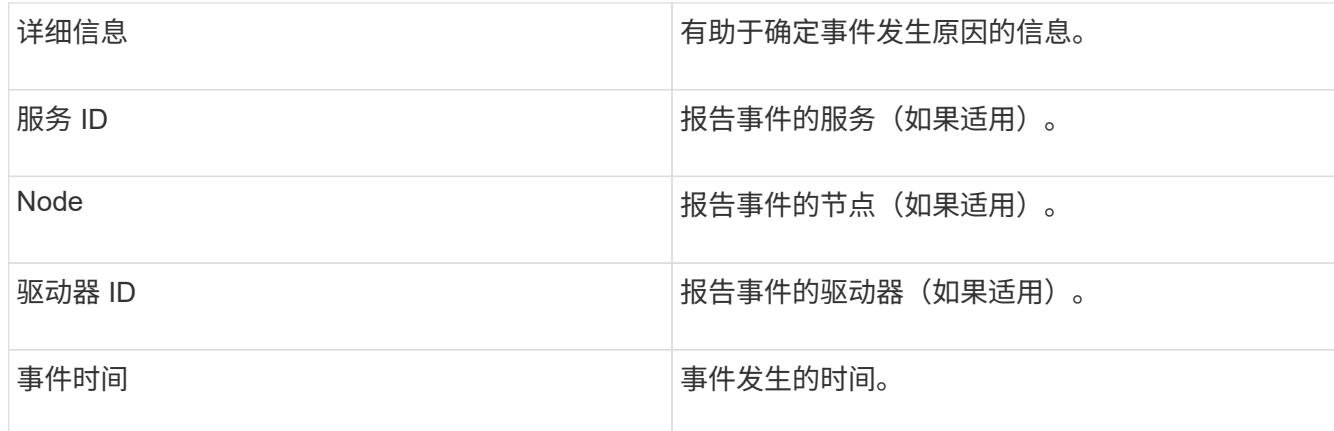

### 了解更多信息

[事件类型](#page-3-0)

### <span id="page-3-0"></span>事件类型

系统会报告多种类型的事件;每个事件都是系统已完成的一项操作。事件可以是例行事件 ,正常事件或需要管理员注意的事件。"Event Log" 页面上的 "Event Types" 列指示系统中 发生事件的部分。

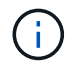

系统不会在事件日志中记录只读 API 命令。

以下列表介绍了事件日志中显示的事件类型:

• apiEvent\*

用户通过 API 或 Web UI 启动的事件,用于修改设置。

• \* 二进制分配事件 \*

与数据箱分配相关的事件。箱本质上是保存数据的容器,并在整个集群中进行映射。

• **binSyncEvent**

与在块服务之间重新分配数据相关的系统事件。

• \* bsCheckEvent\*

与块服务检查相关的系统事件。

• \* bsKillEvent\*

与块服务终止相关的系统事件。

• \* bulkOpEvent\*

与对整个卷执行的操作相关的事件,例如备份,还原,快照或克隆。

• \* cloneEvent\*

与卷克隆相关的事件。

• \* clusterMasterEvent\*

集群初始化或集群配置更改时显示的事件,例如添加或删除节点。

• \* csumEvent\*

与磁盘上的无效数据校验和相关的事件。

• \* 数据事件 \*

与读取和写入数据相关的事件。

• \* dbEvent\*

与集群中的集合节点维护的全局数据库相关的事件。

• \* 驱动器事件 \*

与驱动器操作相关的事件。

• \* 加密 AtRestEvent\*

与集群上的加密过程相关的事件。

• \* 信号群事件 \*

与增加或减少集合中的节点数相关的事件。

• \* fibreChannelEvent\*

与节点配置和连接相关的事件。

• \* gcEvent\*

与进程相关的事件每 60 分钟运行一次,用于回收块驱动器上的存储。此过程也称为垃圾收集。

• \* ieEvent\*

内部系统错误。

• \* 安装事件 \*

自动软件安装事件。正在待定节点上自动安装软件。

• \* iSCSIEvent \*

与系统中的 iSCSI 问题相关的事件。

• \* 限制事件 \*

与帐户或集群中接近允许的最大数量的卷或虚拟卷数相关的事件。

• \* 维护模式事件 \*

与节点维护模式相关的事件,例如禁用节点。

• \* 网络事件 \*

与虚拟网络状态相关的事件。

• \* platformHardwareEvent\*

与在硬件设备上检测到的问题相关的事件。

• \* 远程集群事件 \*

与远程集群配对相关的事件。

• \* 计划程序事件 \*

与计划快照相关的事件。

• \* 服务事件 \*

与系统服务状态相关的事件。

• \* sliceEvent\*

与分区服务器相关的事件,例如删除元数据驱动器或卷。

有三种类型的分区重新分配事件,其中包括有关分配卷的服务的信息:

◦ 翻转:将主服务更改为新的主服务

sliceID oldPrimaryServiceID->newPrimaryServiceID

◦ 移动:将二级服务更改为新的二级服务

sliceID {oldSecondaryServiceID(s)}->{newSecondaryServiceID(s)}

◦ 修剪:从一组服务中删除卷

sliceID {oldSecondaryServiceID(s)}

• \* snmpTrapEvent\*

与 SNMP 陷阱相关的事件。

• \* statEvent\*

与系统统计信息相关的事件。

• \* tsEvent\*

与系统传输服务相关的事件。

• \* 未预期异常 \*

与意外系统异常相关的事件。

• **ureEvent**

与从存储设备读取时发生的不可恢复读取错误相关的事件。

• \* vasaProviderEvent\*

与 VASA ( vSphere 存储感知 API )提供程序相关的事件。

# <span id="page-6-0"></span>查看正在运行的任务的状态

您可以在 Web UI 中查看由 ListSyncJobs 和 ListBulkVolumeJobs API 方法报告的正在运 行的任务的进度和完成状态。您可以从 Element UI 的 Reporting 选项卡访问 Running Tasks 页面。

如果任务数量很多,系统可能会将其排入队列并分批运行。"Running Tasks" 页面将显示当前正在同步的服务。 任务完成后,它将被替换为下一个已排队的同步任务。同步任务可能会继续显示在 "Running Tasks" 页面上,直 到没有其他任务可完成为止。

 $\left( \, \mathrm{i} \, \right)$ 您可以在包含目标卷的集群的 "Running Tasks" 页面上查看正在进行复制的卷的复制同步数据。

# <span id="page-6-1"></span>查看系统警报

您可以查看有关系统中集群故障或错误的信息的警报。警报可以是信息,警告或错误,可 以很好地指示集群的运行状况。大多数错误都会自动自行解决。

您可以使用 ListClusterFaults API 方法自动监控警报。这样,您就可以收到有关发生的所有警报的通知。

1. 在 Element UI 中,选择 \* 报告 \* > \* 警报 \* 。

系统每 30 秒刷新一次页面上的警报。

对于每个事件,您都会看到以下信息:

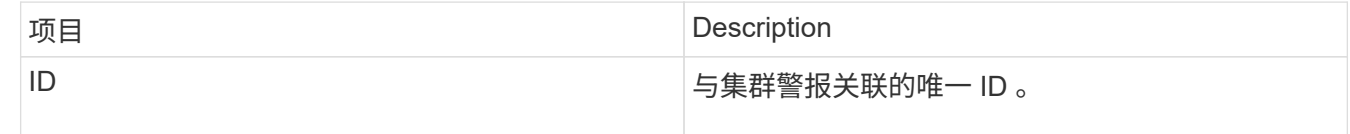

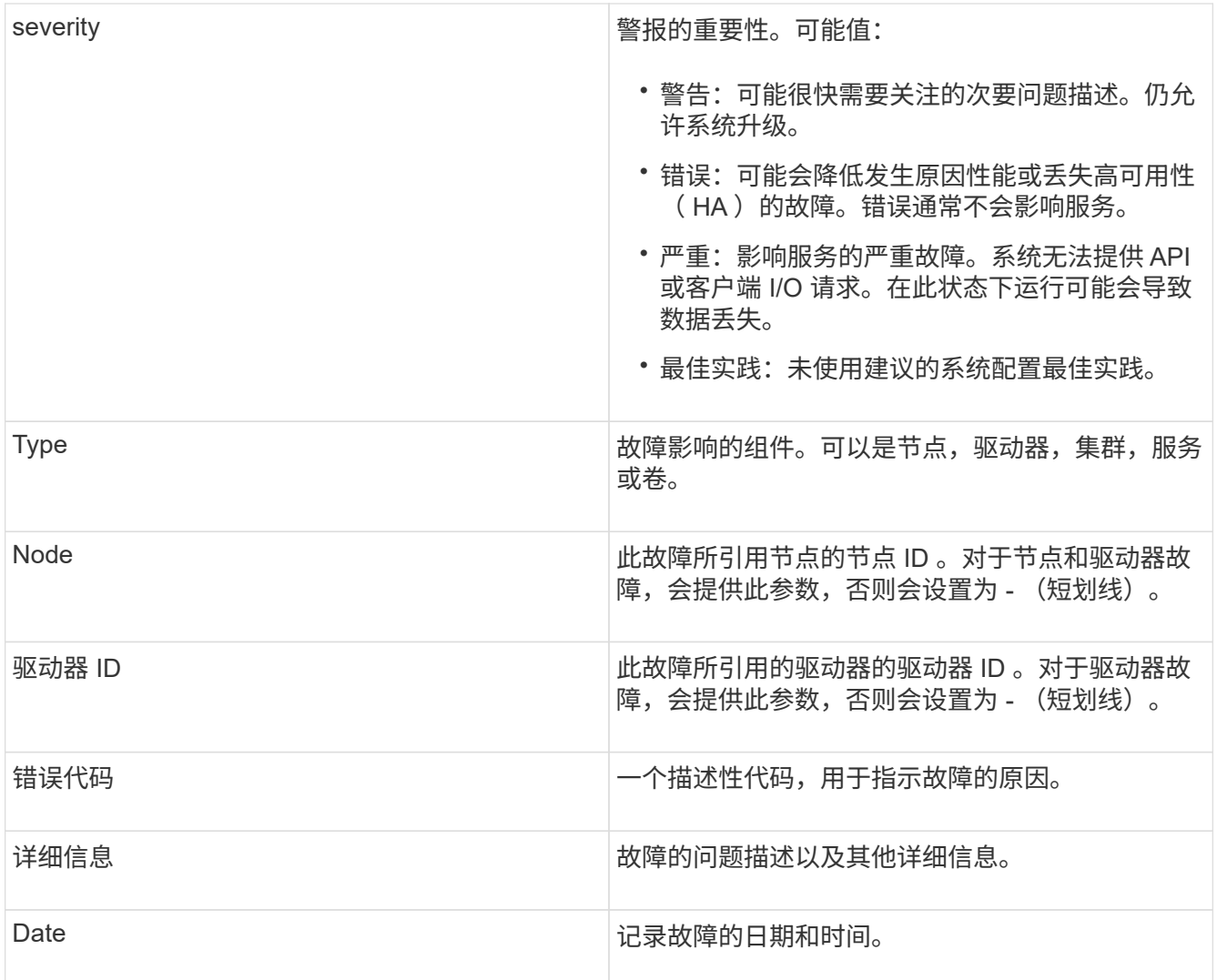

2. 单击某个警报的 \* 显示详细信息 \* 可查看有关该警报的信息。

3. 要查看页面上所有警报的详细信息,请单击详细信息列。

系统解决警报后,有关警报的所有信息(包括警报解决日期)将移至 "Resolved" (已解决)区域。

了解更多信息

- [集群故障](#page-7-0)[代码](#page-7-0)
- ["](https://docs.netapp.com/zh-cn/element-software-123/api/index.html)[使用](https://docs.netapp.com/zh-cn/element-software-123/api/index.html) [Element API](https://docs.netapp.com/zh-cn/element-software-123/api/index.html) [管理存储](https://docs.netapp.com/zh-cn/element-software-123/api/index.html)["](https://docs.netapp.com/zh-cn/element-software-123/api/index.html)

### <span id="page-7-0"></span>集群故障代码

系统会通过生成故障代码来报告可能需要关注的错误或状态,此故障代码会列在 "Alerts" 页面上。这些代码可帮助您确定系统中哪个组件出现警报以及生成警报的原因。

以下列表概述了不同类型的代码:

• \* 身份验证服务故障 \*

一个或多个集群节点上的身份验证服务未按预期运行。

请联系 NetApp 支持部门以获得帮助。

• \* 可用 VirtualNetworkIPAddressLow\*

IP 地址块中的虚拟网络地址数量较少。

要解决此故障,请向虚拟网络地址块添加更多 IP 地址。

• \* 块集群完整 \*

没有足够的可用块存储空间来支持单节点丢失。有关集群填充度级别的详细信息,请参见 GetClusterFullThreshold API 方法。此集群故障指示以下情况之一:

- stage3Low ( Warning ):已超过用户定义的阈值。调整 "Cluster Full" 设置或添加更多节点。
- stage4Critical ( Error ):没有足够的空间从单节点故障中恢复。不允许创建卷,快照和克隆。
- 。stage5CompletelyConsumed (严重) 1; 不允许写入或新的 iSCSI 连接。将保持当前的 iSCSI 连接。 写入将失败,直到向集群添加更多容量为止。要解决此故障,请清除或删除卷,或者向存储集群添加另 一个存储节点。

• \* 块已降级 \*

由于发生故障,块数据不再完全复制。

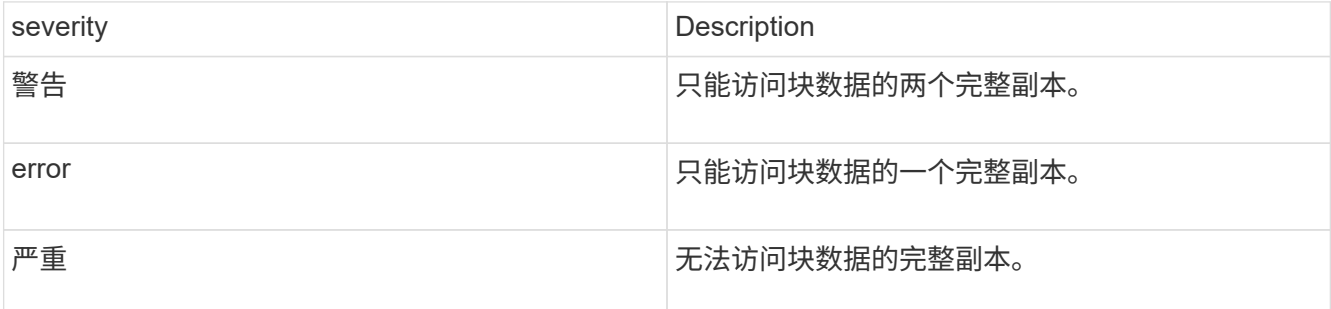

• 注: \* 警告状态只能发生在三重 Helix 系统上。

要解决此故障,请还原任何脱机节点或块服务,或者联系 NetApp 支持部门以获得帮助。

• \* 块服务 TooFull\*

块服务正在使用过多空间。

要解决此故障,请添加更多已配置容量。

• \* 块服务运行状况不正常 \*

检测到块服务运行状况不正常:

- 严重性 = 警告:不执行任何操作。此警告期限将在 cTimeUntilBSisKiledMSec=330000 毫秒后过期。
- 严重性 = 错误:系统正在自动停用数据并将其数据重新复制到其他运行状况良好的驱动器。
- 严重性 = 严重:多个节点上的故障块服务大于或等于复制计数(双 Helix 为 2 )。数据不可用,无法完 成箱同步。检查网络连接问题和硬件错误。如果特定硬件组件出现故障,则会出现其他故障。当可访问 块服务或已停用此服务时,此故障将得以清除。
- \* 时钟 SkewExceedsFaultThreshold \*

集群主节点与提供令牌的节点之间的时间偏差超过建议的阈值。存储集群无法自动更正节点之间的时间偏 差。

要解决此故障,请使用网络内部的 NTP 服务器,而不是使用安装默认值。如果您使用的是内部 NTP 服务器 ,请联系 NetApp 支持部门以获得帮助。

• \* clusterCannotSync\*

出现空间不足的情况,脱机块存储驱动器上的数据无法同步到仍处于活动状态的驱动器。

要解决此故障,请添加更多存储。

• \* clusterFull \*

存储集群中没有更多可用存储空间。

要解决此故障,请添加更多存储。

• \* 集群 IOPSAreOverProvisioned \*

集群 IOPS 配置过度。所有最小 QoS IOPS 的总和大于集群的预期 IOPS 。无法同时为所有卷保持最低 QoS 。

要解决此问题描述,请降低卷的最小 QoS IOPS 设置。

• \* 禁用 DriveSecurityFailed

集群未配置为启用驱动器安全性(空闲加密),但至少有一个驱动器启用了驱动器安全性,这意味着在这些 驱动器上禁用驱动器安全性失败。此故障会记录为 "`Warning` " 严重性。

要解决此故障,请查看故障详细信息以了解无法禁用驱动器安全保护的原因。可能的原因包括:

- 无法获取加密密钥,请调查此密钥或外部密钥服务器的访问问题。
- 对驱动器执行禁用操作失败,请确定是否可能获取了错误的密钥。如果这两种情况都不是导致故障的原 因,则可能需要更换驱动器。

您可以尝试恢复未成功禁用安全的驱动器,即使提供的身份验证密钥正确也是如此。要执行此操作,请将驱 动器移至 "Available" (可用)以从系统中删除,对驱动器执行安全擦除并将其移回 "Active" (活动)。

• \* 已断开 ClusterPair\*

集群对已断开连接或配置不正确。检查集群之间的网络连接。

• \* 断开 RemoteNode\*

远程节点已断开连接或配置不正确。检查节点之间的网络连接。

• \* 断开 SnapMirrorEndpoint\*

远程 SnapMirror 端点已断开连接或配置不正确。检查集群与远程 SnapMirrorEndpoint 之间的网络连接。

• \* 可用驱动器 \*

集群中有一个或多个驱动器可用。通常,所有集群都应添加所有驱动器,而不应使任何驱动器处于可用状 态。如果意外出现此故障,请联系 NetApp 支持部门。

要解决此故障,请向存储集群添加任何可用驱动器。

• \* 驱动器已启用 \*

当一个或多个驱动器发生故障时,集群将返回此故障,表示以下情况之一:

- 驱动器管理器无法访问此驱动器。
- 分区或块服务失败次数过多,可能是由于驱动器读取或写入失败,无法重新启动。
- 驱动器缺失。
- 无法访问节点的主服务(此节点中的所有驱动器均视为缺失 / 故障)。
- 驱动器已锁定,无法获取驱动器的身份验证密钥。
- 驱动器已锁定,解锁操作失败。要解决此问题描述,请执行以下操作:
- 检查节点的网络连接。
- 更换驱动器。
- 确保身份验证密钥可用。
- \* 驱动器运行状况故障 \*

驱动器未通过智能运行状况检查,因此驱动器的功能会降低。此故障具有严重严重性级别:

- 插槽中序列号为 < 序列号 > 的驱动器: < 节点插槽 >< 驱动器插槽 > 未通过 SMART 整体运行状况检 查。要解决此故障,请更换驱动器。
- \* 驱动器 WearFault \*

驱动器的剩余寿命已降至阈值以下,但它仍在运行。此故障可能存在两个严重性级别:严重和警告:

- 序列号为 < 序列号 > 的驱动器插槽: < 节点插槽 >< 驱动器插槽 > 具有严重的损耗级别。
- <sup>。</sup>驱动器的插槽: <node slot><drive slot> 中的序列号为 <serial number> ,因此预留的损耗较低。要解 决此故障,请尽快更换驱动器。
- \* 双工 ClusterMasterCandidate\*

检测到多个存储集群候选主存储。请联系 NetApp 支持部门以获得帮助。

• \* 启用 DriveSecurityFailed

集群已配置为需要驱动器安全性(空闲加密),但至少一个驱动器无法启用驱动器安全性。此故障会记录为 "`Warning` " 严重性。

要解决此故障,请查看故障详细信息以了解无法启用驱动器安全保护的原因。可能的原因包括:

◦ 无法获取加密密钥,请调查此密钥或外部密钥服务器的访问问题。

◦ 驱动器上的启用操作失败,请确定是否可能获取了错误的密钥。如果这两种情况都不是导致故障的原因 ,则可能需要更换驱动器。

您可以尝试恢复未成功启用安全保护的驱动器,即使提供的身份验证密钥正确也是如此。要执行此操作,请 将驱动器移至 "Available" (可用)以从系统中删除,对驱动器执行安全擦除并将其移回 "Active" (活动)。

• \* 信号群已降级 \*

一个或多个集合节点已断开网络连接或电源。

要解决此故障,请还原网络连接或电源。

• \* 异常 \*

报告的故障不是例行故障。这些故障不会自动从故障队列中清除。请联系 NetApp 支持部门以获得帮助。

• \* 故障空间 TooFull\*

块服务未响应数据写入请求。这会导致分区服务用尽存储失败写入的空间。

要解决此故障,请还原块服务功能,以允许继续正常写入并从分区服务刷新故障空间。

• \* 风扇传感器 \*

风扇传感器出现故障或缺失。

要解决此故障,请更换任何出现故障的硬件。

• \* 光纤通道访问已降级 \*

光纤通道节点在一段时间内未通过其存储 IP 对存储集群中的其他节点做出响应。在此状态下,节点将被视 为无响应并生成集群故障。检查网络连接。

• \* 光纤通道访问不可用 \*

所有光纤通道节点均无响应。此时将显示节点 ID 。检查网络连接。

• \* fibreChannelActiveIxL\*

IXL Nexus 计数即将达到支持的限制,即每个光纤通道节点具有 8000 个活动会话。

- 最佳实践限制为 5500 。
- 警告限制为 7500 。
- 最大限制(未强制实施)为 8192 。要解决此故障,请将 IXL Nexus 计数降至最佳实践限制 5500 以 下。

• \* fibreChannelConfig\*

此集群故障指示以下情况之一:

◦ PCI 插槽上存在意外的光纤通道端口。

- 存在意外的光纤通道 HBA 型号。
- 光纤通道 HBA 的固件存在问题。
- 光纤通道端口未联机。
- 有一个永久性问题描述正在配置光纤通道直通。请联系 NetApp 支持部门以获得帮助。

• \* 光纤通道 IOPS\*

集群中光纤通道节点的总 IOPS 计数即将达到 IOPS 限制。限制包括:

- 。FC0025:每个光纤通道节点 4 k 块大小时的 IOPS 限制为 450 k 。
- FCN001 :每个光纤通道节点 4 K 块大小时的 625K 操作数限制。要解决此故障,请在所有可用光纤通 道节点之间平衡负载。
- \* fibreChannelStaticIxL\*

IXL Nexus 计数即将达到支持的限制,即每个光纤通道节点有 16000 个静态会话。

- 最佳实践限制为 11000 。
- 警告限制为 15000 。
- 最大限制(强制实施)为 16384 。要解决此故障,请将 IXL Nexus 计数降至最佳实践限制 11000 以 下。
- \* 文件系统容量低 \*

其中一个文件系统空间不足。

要解决此故障,请向文件系统添加更多容量。

• \* fipsDrivesMismatch\*

已将非 FIPS 驱动器物理插入支持 FIPS 的存储节点,或者已将 FIPS 驱动器物理插入非 FIPS 存储节点。每 个节点会生成一个故障,并列出所有受影响的驱动器。

要解决此故障,请卸下或更换不匹配的相关驱动器。

• \* fipsDrivesOutOfCompliance"

在启用 FIPS 驱动器功能后,系统检测到已禁用空闲加密。如果启用了 FIPS 驱动器功能且存储集群中存在 非 FIPS 驱动器或节点,则也会生成此故障。

要解决此故障,请启用空闲加密或从存储集群中删除非 FIPS 硬件。

• \* fipsSelfTestFailure\*

FIPS 子系统在自检期间检测到故障。

请联系 NetApp 支持部门以获得帮助。

• \* 硬件配置不匹配 \*

此集群故障指示以下情况之一:

- 此配置与节点定义不匹配。
- 此类节点的驱动器大小不正确。
- 检测到不受支持的驱动器。可能的原因是,安装的 Element 版本无法识别此驱动器。建议更新此节点上 的 Element 软件。
- 驱动器固件不匹配。
- 驱动器加密功能状态与节点不匹配。请联系 NetApp 支持部门以获得帮助。
- \* idPCertificateExpiration\*

用于第三方身份提供程序( IdP )的集群服务提供商 SSL 证书即将到期或已过期。此故障会根据紧急程度 使用以下严重性:

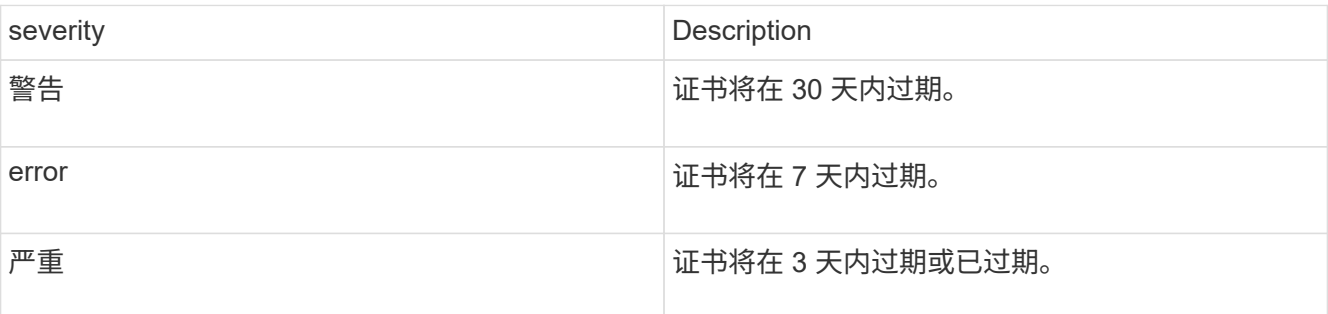

要解决此故障,请在 SSL 证书过期之前对其进行更新。将 UpdateIdpConfiguration API 方法与 refreshCertificate呼 出时间 =true 结合使用,以提供更新后的 SSL 证书。

• \* 不一致的绑定模式 \*

VLAN 设备上缺少绑定模式。此故障将显示预期的绑定模式和当前正在使用的绑定模式。

• \* 不一致的接口配置 \*

接口配置不一致。

要解决此故障,请确保存储集群中的节点接口配置一致。

• \* 不一致的 Mtus\*

此集群故障指示以下情况之一:

- Bond1G mismatch : 在绑定 1G 接口上检测到 MTU 不一致。
- Bond10G mismatch :在绑定 10G 接口上检测到 MTU 不一致。此故障将显示相关节点以及关联的 MTU 值。
- \* 不一致的路由规则 \*

此接口的路由规则不一致。

• \* 不一致的子网询问 \*

VLAN 设备上的网络掩码与内部记录的 VLAN 网络掩码不匹配。此故障将显示预期的网络掩码和当前正在使 用的网络掩码。

• \* 绑定端口数不正确 \*

绑定端口数不正确。

• \* invuidConfiguredFibreChannelNodeCount\*

两个预期光纤通道节点连接中的一个已降级。如果仅连接了一个光纤通道节点,则会出现此故障。

要解决此故障,请检查集群网络连接和网络布线,并检查服务是否出现故障。如果没有网络或服务问题,请 联系 NetApp 支持部门更换光纤通道节点。

• \* irqBalanceFailed

尝试平衡中断时出现异常。

请联系 NetApp 支持部门以获得帮助。

- \* kmipCertificateFault :
	- 根证书颁发机构( CA )证书即将到期。

要解决此故障,请从根 CA 获取一个新证书,此证书的到期日期至少为 30 天后,并使用 ModifyKeyServerKmip 提供更新后的根 CA 证书。

◦ 客户端证书即将到期。

要解决此故障,请使用 GetClientCertificateSigningRequest 创建一个新的 CSR ,并对其进行签名以确 保新的到期日期至少在 30 天后,然后使用 ModifyKeyServerKmip 将即将到期的 KMIP 客户端证书替换 为新证书。

◦ 根证书颁发机构( CA )证书已过期。

要解决此故障,请从根 CA 获取一个新证书,此证书的到期日期至少为 30 天后,并使用 ModifyKeyServerKmip 提供更新后的根 CA 证书。

◦ 客户端证书已过期。

要解决此故障,请使用 GetClientCertificateSigningRequest 创建一个新的 CSR ,并对其进行签名以确 保新的到期日期至少在 30 天后,然后使用 ModifyKeyServerKmip 将已过期的 KMIP 客户端证书替换为 新证书。

◦ 根证书颁发机构( CA )证书错误。

要解决此故障,请检查提供的证书是否正确,如果需要,请从根 CA 重新获取此证书。使用 ModifyKeyServerKmip 安装正确的 KMIP 客户端证书。

◦ 客户端证书错误。

要解决此故障,请检查是否安装了正确的 KMIP 客户端证书。客户端证书的根 CA 应安装在 EKS 上。使 用 ModifyKeyServerKmip 安装正确的 KMIP 客户端证书。

• \* kmipServerFault \* :

◦ 连接失败

要解决此故障,请检查外部密钥服务器是否处于活动状态并可通过网络访问。使用 TestKeyServerKimp 和 TestKeyProviderKmip 测试连接。

◦ 身份验证失败

要解决此故障,请检查使用的根 CA 和 KMIP 客户端证书是否正确,以及私钥和 KMIP 客户端证书是否 匹配。

◦ 服务器错误

要解决此故障,请查看此错误的详细信息。根据返回的错误,可能需要在外部密钥服务器上进行故障排 除。

• \* 内存 EccThreshold \*

检测到大量可更正或不可更正的 ECC 错误。此故障会根据紧急程度使用以下严重性:

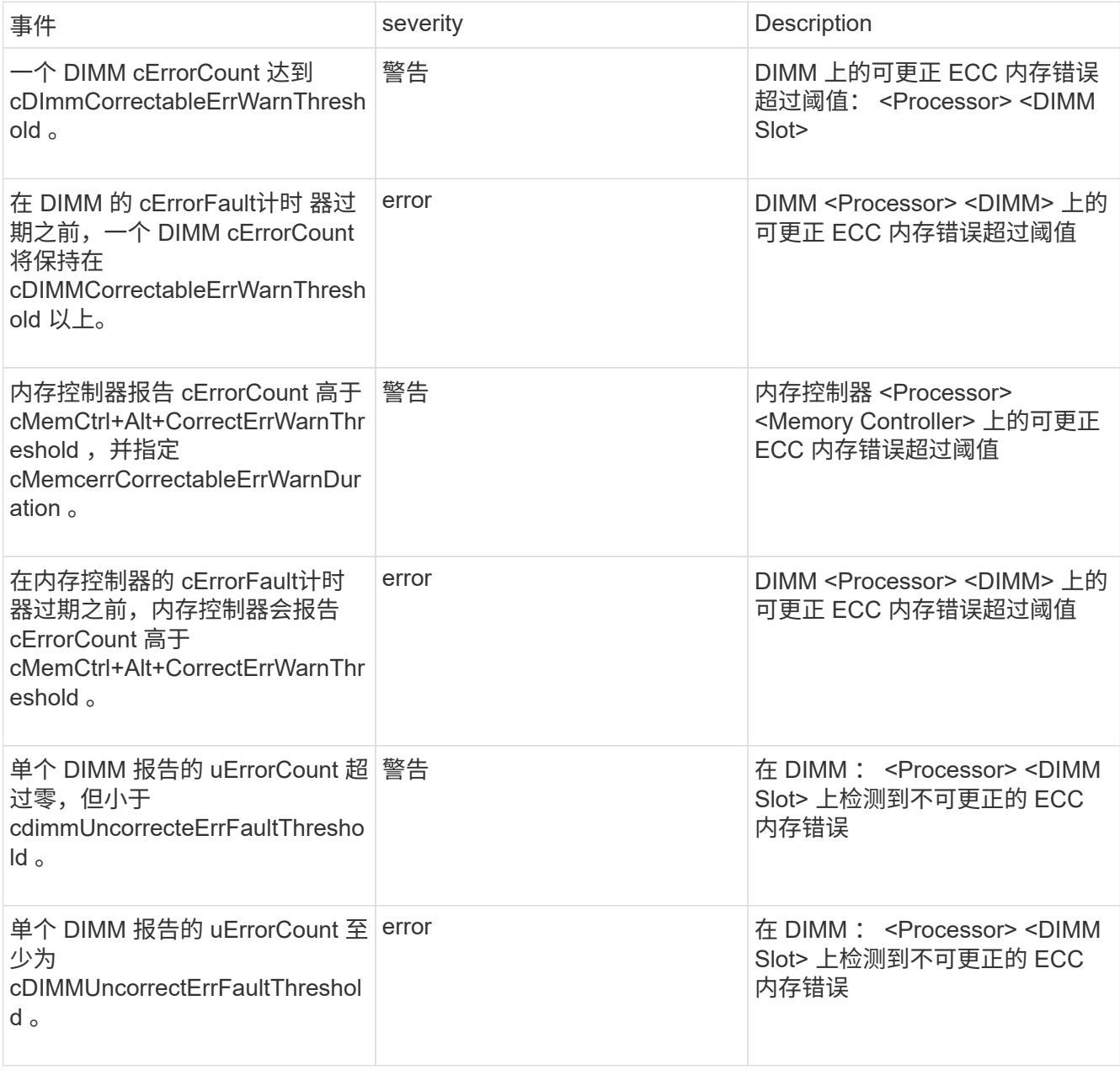

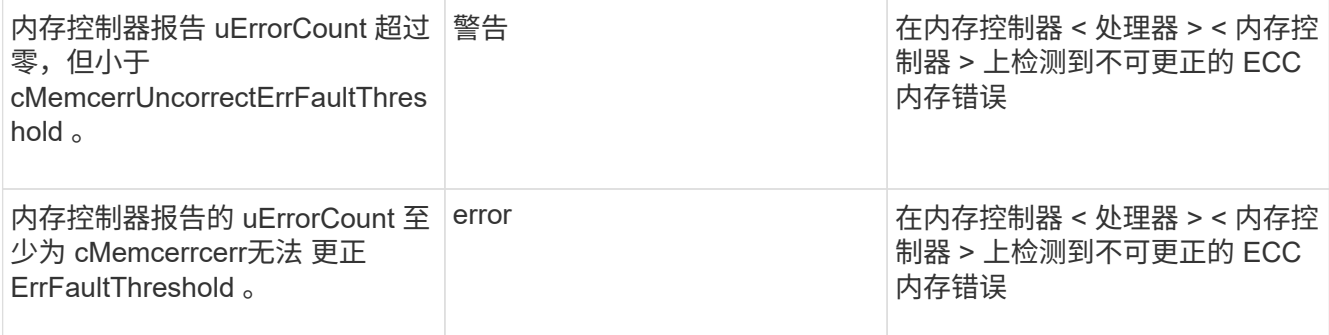

要解决此故障,请联系 NetApp 支持部门以获得帮助。

• \* 内存使用阈值 \*

内存使用量超过正常值。此故障会根据紧急程度使用以下严重性:

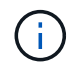

有关故障类型的更多详细信息,请参见错误故障中的 \* 详细信息 \* 标题。

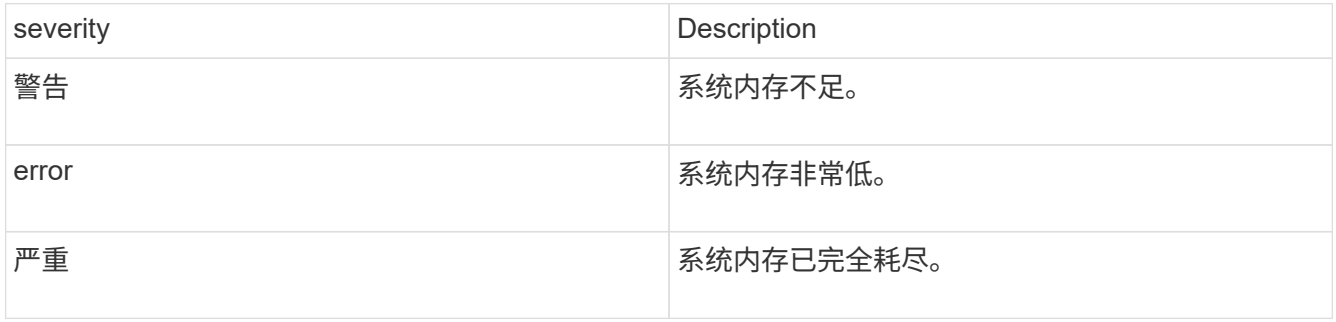

要解决此故障,请联系 NetApp 支持部门以获得帮助。

• \* 元数据 ClusterFull\*

没有足够的可用元数据存储空间来支持单节点丢失。有关集群填充度级别的详细信息,请参见 GetClusterFullThreshold API 方法。此集群故障指示以下情况之一:

- stage3Low ( Warning ):已超过用户定义的阈值。调整 "Cluster Full" 设置或添加更多节点。
- 。stage4Critical ( Error ):没有足够的空间从单节点故障中恢复。不允许创建卷,快照和克隆。
- stage5CompletelyConsumed (严重) 1; 不允许写入或新的 iSCSI 连接。将保持当前的 iSCSI 连接。 写入将失败,直到向集群添加更多容量为止。清除或删除数据或添加更多节点。要解决此故障,请清除 或删除卷,或者向存储集群添加另一个存储节点。
- \* mtuCheckFailure \*

未为网络设备配置正确的 MTU 大小。

要解决此故障,请确保为所有网络接口和交换机端口配置巨型帧( MTU 大小高达 9000 字节)。

• \* 网络配置 \*

此集群故障指示以下情况之一:

◦ 预期接口不存在。

- 存在重复接口。
- 已配置的接口已关闭。
- 需要重新启动网络。请联系 NetApp 支持部门以获得帮助。
- \* 节点可用虚拟网络 IP 插件 \*

IP 地址块中没有可用的虚拟网络地址。

- 。virtualNetworkID # 标记( <mark>#</mark> )没有可用的存储 IP 地址。无法向集群添加其他节点。要解决此故障,请 向虚拟网络地址块添加更多 IP 地址。
- \*nodeHardwareFault (网络接口 <name> 已关闭或缆线已拔出) \*

网络接口已关闭或已拔下缆线。

要解决此故障,请检查一个或多个节点的网络连接。

• \*nodeHardwareFault (驱动器加密功能状态与插槽 <node slot><drive slot> 中驱动器的节点加密功能状态 不匹配) \*

驱动器的加密功能与安装该驱动器的存储节点不匹配。

• \* 节点 HardwareFault (此节点类型的插槽 < 驱动器插槽 >< 驱动器插槽 > 中驱动器的驱动器 < 驱动器类型 > 驱动器大小 < 实际大小 > 不正确 - 应为 < 预期大小 > ) \*

存储节点中的驱动器大小不正确。

• \* 节点硬件故障(在插槽 < 节点插槽 >< 驱动器插槽 > 中检测到不支持的驱动器;驱动器统计信息和运行状 况信息将不可用) \*

存储节点包含其不支持的驱动器。

• \* 节点硬件故障(插槽 < 节点插槽 >< 驱动器插槽 > 中的驱动器应使用固件版本 < 预期版本 > ,但使用的版 本 < 实际版本 > 不受支持) \*

存储节点包含运行不受支持的固件版本的驱动器。

• \* 节点维护模式 \*

节点已置于维护模式。此故障会根据紧急程度使用以下严重性:

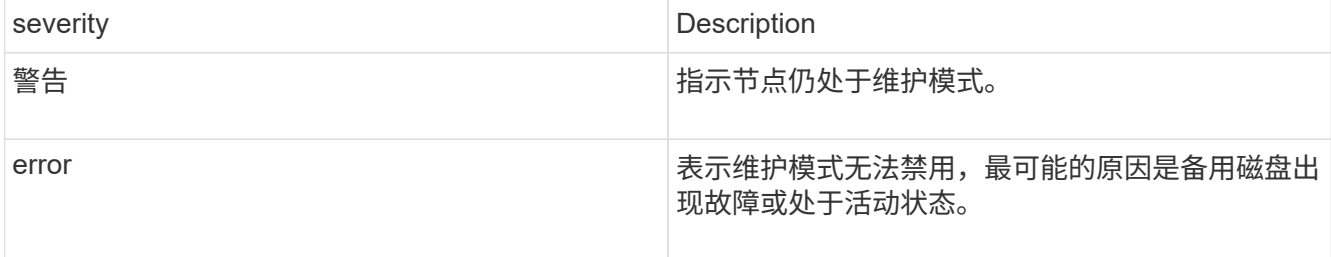

要解决此故障,请在维护完成后禁用维护模式。如果错误级别故障仍然存在,请联系 NetApp 支持部门以获 得帮助。

• \* 节点脱机 \*

Element 软件无法与指定节点进行通信。检查网络连接。

• \* 不使用 LACPBondMode\*

未配置 LACP 绑定模式。

要解决此故障,请在部署存储节点时使用 LACP 绑定;如果未启用并正确配置 LACP ,客户端可能会遇到性 能问题。

• \* 无法访问 ntpServer\*

存储集群无法与指定的一个或多个 NTP 服务器进行通信。

要解决此故障,请检查 NTP 服务器,网络和防火墙的配置。

• \* ntpTimeNotInSync\*

存储集群时间与指定 NTP 服务器时间之间的差异过大。存储集群无法自动更正此差异。

要解决此故障,请使用网络内部的 NTP 服务器,而不是使用安装默认值。如果您使用的是内部 NTP 服务器 ,并且问题描述仍然存在,请联系 NetApp 支持部门以获得帮助。

• \* nvramDeviceStatus\*

NVRAM 设备出现错误,正在发生故障或已发生故障。此故障具有以下严重性:

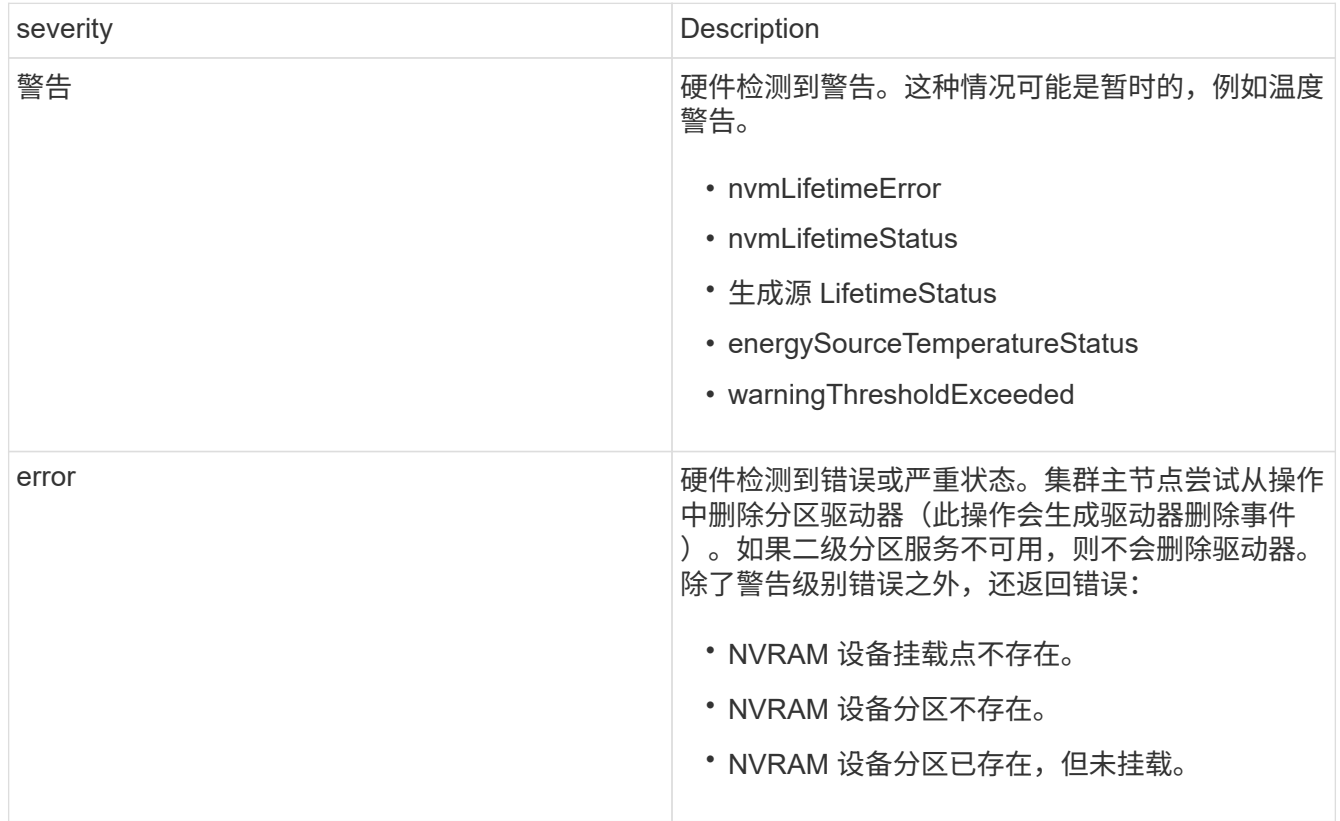

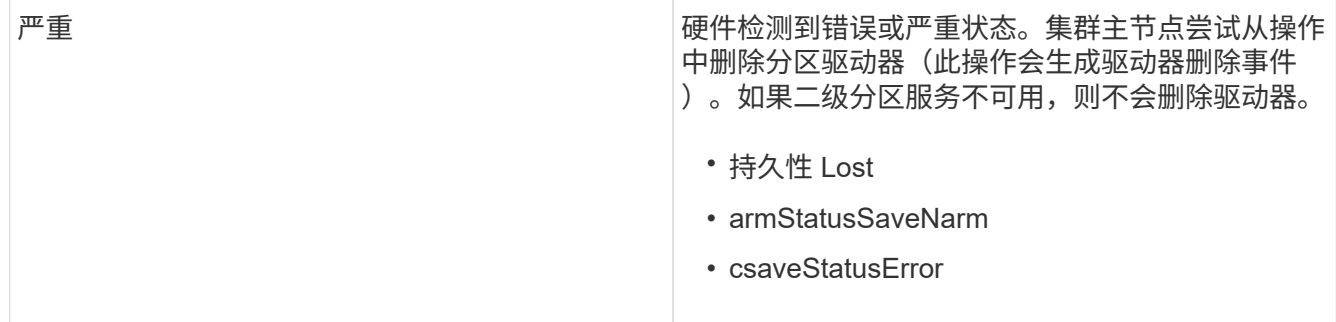

更换节点中的所有故障硬件。如果无法解决问题描述问题,请联系 NetApp 支持部门以获得帮助。

• \* 电源供应错误 \*

此集群故障指示以下情况之一:

- 电源不存在。
- 电源出现故障。
- 电源输入缺失或超出范围。要解决此故障,请验证是否已为所有节点提供冗余电源。请联系 NetApp 支 持部门以获得帮助。
- \* 配置空间 TooFull\*

集群的整体已配置容量过满。

要解决此故障,请添加更多已配置空间,或者删除并清除卷。

• \* remoteRePAsyncDelayExceedd\*

已超过为复制配置的异步延迟。检查集群之间的网络连接。

• \* 远程 remoteClusterFull\*

卷已暂停远程复制,因为目标存储集群太满。

要解决此故障,请释放目标存储集群上的一些空间。

• \* remoteSnapshotClusterFull\*

由于目标存储集群太满,卷已暂停快照远程复制。

要解决此故障,请释放目标存储集群上的一些空间。

• \* remoteSnapshotsExceededLimit\*

由于目标存储集群卷已超过其快照限制,卷已暂停快照远程复制。

要解决此故障,请增加目标存储集群上的快照限制。

• \* 计划操作错误 \*

已运行一个或多个计划活动,但失败。

如果计划活动再次运行并成功,计划活动已删除或活动已暂停并恢复,则此故障将清除。

• \* 传感器读取已成功 \*

基板管理控制器( Baseboard Management Controller , BMC )自检失败或传感器无法与 BMC 通信。 请联系 NetApp 支持部门以获得帮助。

• \* 服务未运行 \*

所需服务未运行。

请联系 NetApp 支持部门以获得帮助。

• \* sliceServiceTooFull\*

为分区服务分配的已配置容量太少。

要解决此故障,请添加更多已配置容量。

• \* sliceServiceUnhealth\*

系统已检测到分区服务运行状况不正常,并且正在自动停用该服务。

- 严重性 = 警告:不执行任何操作。此警告期限将在 6 分钟后过期。
- 严重性 = 错误:系统正在自动停用数据并将其数据重新复制到其他运行状况良好的驱动器。检查网络连 接问题和硬件错误。如果特定硬件组件出现故障,则会出现其他故障。当分区服务可访问或服务已停用 时,此故障将得以清除。
- \* 已启用 ssh\*

已在存储集群中的一个或多个节点上启用 SSH 服务。

要解决此故障,请在相应节点上禁用 SSH 服务,或者联系 NetApp 支持部门以获得帮助。

• \* sslCertificateExpiration\*

与此节点关联的 SSL 证书即将到期或已过期。此故障会根据紧急程度使用以下严重性:

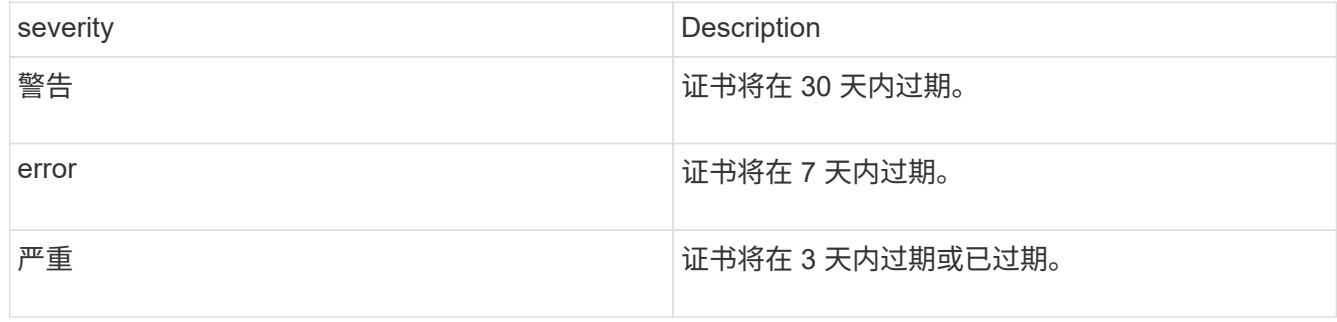

要解决此故障,请续订 SSL 证书。如果需要,请联系 NetApp 支持部门以获得帮助。

• \* strandedCapacity"

单个节点占用的存储集群容量超过一半。

为了保持数据冗余,系统会减少最大节点的容量,以使其部分块容量处于孤立状态(未使用)。

要解决此故障,请向现有存储节点添加更多驱动器或向集群添加存储节点。

• \* TempSensor \*

温度传感器报告的温度高于正常温度。此故障可能会与 powerSupplyError 或 FanSensor 故障一起触发。

要解决此故障,请检查存储集群附近是否存在气流障碍。如果需要,请联系 NetApp 支持部门以获得帮助。

• \* 升级 \*

升级已进行 24 小时以上。

要解决此故障,请恢复升级或联系 NetApp 支持部门以获得帮助。

• \* 无响应服务 \*

服务已变得无响应。

请联系 NetApp 支持部门以获得帮助。

• \* 虚拟网络配置 \*

此集群故障指示以下情况之一:

- 接口不存在。
- 接口上的命名空间不正确。
- 网络掩码不正确。
- IP 地址不正确。
- 某个接口未启动且未运行。
- 节点上存在多余的接口。请联系 NetApp 支持部门以获得帮助。
- \* 卷已降级 \*

二级卷尚未完成复制和同步。同步完成后,此消息将被清除。

• \* 卷脱机 \*

存储集群中的一个或多个卷已脱机。此外,还将出现 \* 卷已降级 \* 故障。

请联系 NetApp 支持部门以获得帮助。

# <span id="page-21-0"></span>查看节点性能活动

您可以以图形格式查看每个节点的性能活动。此信息可提供节点中每个驱动器的实时 CPU 和每秒读 / 写 I/O 操作数 ( IOPS ) 统计信息。利用率图形每五秒更新一次, 驱动器统计

信息图形每十秒更新一次。

- 1. 单击 \* 集群 \* > \* 节点 \* 。
- 2. 单击要查看的节点的 \* 操作 \* 。
- 3. 单击 \* 查看详细信息 \* 。

通过将光标置于折线或条形上方,您可以在折线图和条形图上查看特定时间点。

# <span id="page-22-0"></span>查看卷性能

 $\mathbf{d}$  .

您可以查看集群中所有卷的详细性能信息。您可以按卷 ID 或任何性能列对信息进行排序。 您也可以使用按特定条件筛选信息。

您可以通过单击 \* 刷新间隔 \* 列表并选择其他值来更改系统刷新页面上性能信息的频率。如果集群中的卷少于 1000 个,则默认刷新间隔为 10 秒;否则,默认刷新间隔为 60 秒。如果选择从不,则会禁用自动页面刷新。

您可以通过单击 \* 打开自动刷新 \* 来重新启用自动刷新。

- 1. 在 Element UI 中,选择 \* 报告 \* > \* 卷性能 \* 。
- 2. 在卷列表中,单击某个卷对应的 "Actions" 图标。
- 3. 单击 \* 查看详细信息 \* 。

页面底部将显示一个托盘,其中包含有关卷的常规信息。

4. 要查看有关卷的更多详细信息,请单击 \* 查看更多详细信息 \* 。

系统将显示卷的详细信息以及性能图形。

### 了解更多信息

[卷性能详细信息](#page-22-1)

<span id="page-22-1"></span>卷性能详细信息

您可以从 Element UI 中的 Reporting 选项卡的 Volume Performance 页面查看卷的性能统 计信息。

以下列表介绍了您可以使用的详细信息:

 $\cdot$  \* ID \*

系统为卷生成的 ID 。

• \* 名称 \*

创建卷时为卷指定的名称。

• \* 帐户 \*

分配给卷的帐户的名称。

• \* 访问组 \*

卷所属的一个或多个卷访问组的名称。

• \* 卷利用率 \*

一个百分比值,用于说明客户端使用卷的容量。

可能值:

- 0 = 客户端未使用此卷
- 100 = 客户端正在使用最大值
- >100 = 客户端正在使用突发
- \* 总 IOPS\*

当前对卷执行的 IOPS (读取和写入)总数。

• \* 读取 IOPS\*

当前对卷执行的读取 IOPS 总数。

• \* 写入 IOPS\*

当前对卷执行的写入 IOPS 总数。

• \* 总吞吐量 \*

当前对卷执行的总吞吐量(读取和写入)。

• \* 读取吞吐量 \*

当前对卷执行的读取吞吐量总量。

• \* 写入吞吐量 \*

当前对卷执行的写入吞吐量总量。

• \* 总延迟 \*

完成卷读写操作的平均时间(以微秒为单位)。

• \* 读取延迟 \*

在过去 500 毫秒内完成卷读取操作的平均时间(以微秒为单位)。

• \* 写入延迟 \*

在过去 500 毫秒内完成卷写入操作的平均时间(以微秒为单位)。

• \* 队列深度 \*

对卷执行的未完成读取和写入操作的数量。

• \* 平均 IO 大小 \*

过去 500 毫秒内卷的最近 I/O 的平均大小(以字节为单位)。

# <span id="page-24-0"></span>查看 **iSCSI** 会话

您可以查看连接到集群的 iSCSI 会话。您可以对信息进行筛选,使其仅包含所需的会话。

- 1. 在 Element UI 中,选择 \* 报告 \* > \* iSCSI 会话 \* 。
- 2. 要查看筛选条件字段,请单击 \* 筛选器 \* 。

### 了解更多信息

[iSCSI](#page-24-1) [会话详细信息](#page-24-1)

<span id="page-24-1"></span>**iSCSI** 会话详细信息

您可以查看有关连接到集群的 iSCSI 会话的信息。

以下列表介绍了有关 iSCSI 会话的信息:

• \* 节点 \*

托管卷的主元数据分区的节点。

• \* 帐户 \*

拥有卷的帐户的名称。如果值为空, 则会显示一个短划线 (-)。

• \* 卷 \*

节点上标识的卷名称。

• \* 卷 ID\*

与目标 IQN 关联的卷的 ID 。

• \* 启动程序 ID\*

系统为启动程序生成的 ID 。

• \* 启动程序别名 \*

启动程序的一个可选名称,在长列表中更容易找到启动程序。

• \* 启动程序 IP\*

启动会话的端点的 IP 地址。

• \* 启动程序 IQN\*

启动会话的端点的 IQN 。

• \* 目标 IP\*

托管卷的节点的 IP 地址。

• \* 目标 IQN\*

卷的 IQN 。

• \* 创建于 \*

建立会话的日期。

# <span id="page-25-0"></span>查看光纤通道会话

您可以查看连接到集群的光纤通道(FC)会话。您可以对信息进行筛选,以便仅包括要 在窗口中显示的连接。

- 1. 在 Element UI 中,选择 \* 报告 \* > \* FC 会话 \* 。
- 2. 要查看筛选条件字段,请单击 \* 筛选器 \* 。

了解更多信息

[光纤通道会话详细信息](#page-25-1)

<span id="page-25-1"></span>光纤通道会话详细信息

您可以找到有关连接到集群的活动光纤通道( FC )会话的信息。

以下列表介绍了有关连接到集群的 FC 会话的信息:

• \* 节点 ID\*

托管连接会话的节点。

• \* 节点名称 \*

系统生成的节点名称。

• \* 启动程序 ID\*

系统为启动程序生成的 ID 。

• \* 启动程序 WWPN \*

发起全球通用端口名称。

• \* 启动程序别名 \*

启动程序的一个可选名称,在长列表中更容易找到启动程序。

• \* 目标 WWPN \*

目标全球通用端口名称。

• \* 卷访问组 \*

会话所属的卷访问组的名称。

• \* 卷访问组 ID\*

系统为访问组生成的 ID 。

# <span id="page-26-0"></span>对驱动器进行故障排除

您可以将发生故障的固态驱动器( SSD )更换为替代驱动器。SolidFire 存储节点的 SSD 可热插拔。如果您怀疑 SSD 发生故障,请联系 NetApp 支持部门验证故障并指导您完成正 确的解决方法操作步骤。NetApp 支持部门还会与您合作,根据您的服务级别协议获取一个 替代驱动器。

在这种情况下,如何插拔意味着您可以从活动节点中删除故障驱动器,并将其更换为 NetApp 提供的新 SSD 驱 动器。建议不要删除活动集群上的无故障驱动器。

您应维护 NetApp 支持部门建议的现场备件,以便在驱动器出现故障时可以立即更换。

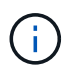

出于测试目的,如果要通过从节点中拉出驱动器来模拟驱动器故障,则必须等待 30 秒,然后才 能将驱动器重新插入驱动器插槽。

如果某个驱动器发生故障,双 Helix 会在集群中的其余节点之间重新分布该驱动器上的数据。同一节点上的多个 驱动器故障不是问题描述,因为 Element 软件可防止同一节点上存在两个数据副本。发生故障的驱动器会导致 以下事件:

- 数据将从驱动器中迁移。
- 整体集群容量会通过驱动器容量减少。
- 双 Helix 数据保护可确保有两个有效的数据副本。

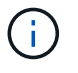

如果删除驱动器会导致存储空间不足,无法迁移数据,则 SolidFire 存储系统不支持删除该驱动 器。

### 有关详细信息 **…**

- [从](#page-27-0)[集群中删除故障驱动器](#page-27-0)
- [基](#page-27-1)[本](#page-27-1) [MDSS](#page-27-1) [驱动器故障排除](#page-27-1)
- [删除](#page-29-1) [MDSS](#page-29-1) [驱动器](#page-29-1)
- ["](https://library.netapp.com/ecm/ecm_download_file/ECMLP2844771)[更换](https://library.netapp.com/ecm/ecm_download_file/ECMLP2844771) [SolidFire](https://library.netapp.com/ecm/ecm_download_file/ECMLP2844771) [存储节点的驱动器](https://library.netapp.com/ecm/ecm_download_file/ECMLP2844771)["](https://library.netapp.com/ecm/ecm_download_file/ECMLP2844771)
- ["](https://library.netapp.com/ecm/ecm_download_file/ECMLP2846859)[更换](https://library.netapp.com/ecm/ecm_download_file/ECMLP2846859) [H600S](https://library.netapp.com/ecm/ecm_download_file/ECMLP2846859) [系列存储节点的驱动器](https://library.netapp.com/ecm/ecm_download_file/ECMLP2846859)["](https://library.netapp.com/ecm/ecm_download_file/ECMLP2846859)
- ["H410S](https://docs.netapp.com/zh-cn/element-software-123/hardware/concept_h410s_h610s_info.html) [和](https://docs.netapp.com/zh-cn/element-software-123/hardware/concept_h410s_h610s_info.html) [H610S](https://docs.netapp.com/zh-cn/element-software-123/hardware/concept_h410s_h610s_info.html) [硬](https://docs.netapp.com/zh-cn/element-software-123/hardware/concept_h410s_h610s_info.html)[件信息](https://docs.netapp.com/zh-cn/element-software-123/hardware/concept_h410s_h610s_info.html)["](https://docs.netapp.com/zh-cn/element-software-123/hardware/concept_h410s_h610s_info.html)
- ["SF](https://docs.netapp.com/zh-cn/element-software-123/hardware/concept_sfseries_info.html) [系列](https://docs.netapp.com/zh-cn/element-software-123/hardware/concept_sfseries_info.html)[硬](https://docs.netapp.com/zh-cn/element-software-123/hardware/concept_sfseries_info.html)[件信息](https://docs.netapp.com/zh-cn/element-software-123/hardware/concept_sfseries_info.html)["](https://docs.netapp.com/zh-cn/element-software-123/hardware/concept_sfseries_info.html)

### <span id="page-27-0"></span>从集群中删除故障驱动器

如果驱动器的自我诊断功能告诉节点驱动器发生故障,或者与驱动器的通信停止五分半或 更长时间,则 SolidFire 系统会将驱动器置于故障状态。系统将显示故障驱动器的列表。您 必须从 NetApp Element 软件的故障驱动器列表中删除故障驱动器。

当节点脱机时, \* 警报 \* 列表中的驱动器显示为 \* 块服务运行状况不正常 \* 。重新启动节点时,如果节点及其驱 动器在五到半分钟内恢复联机,则这些驱动器会自动更新并继续作为集群中的活动驱动器运行。

- 1. 在 Element UI 中, 选择 \* 集群 \* > \* 驱动器 \* 。
- 2. 单击 \* 失败 \* 以查看故障驱动器的列表。
- 3. 记下故障驱动器的插槽编号。

要在机箱中找到故障驱动器,您需要此信息。

4. 使用以下方法之一删除故障驱动器:

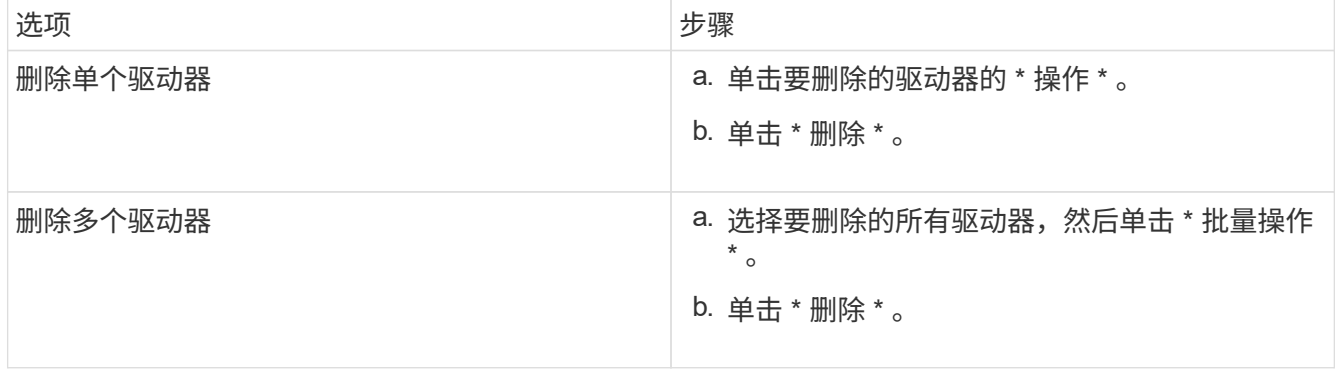

### <span id="page-27-1"></span>基本 **MDSS** 驱动器故障排除

如果一个或两个元数据驱动器发生故障,您可以通过将元数据(或分区)驱动器重新添加 到集群来恢复这些驱动器。如果已在节点上启用 NetApp Element 功能,则可以在 MDSS UI 中执行恢复操作。

如果节点中的一个或两个元数据驱动器发生故障,分区服务将关闭,并且两个驱动器中的数据将备份到节点中的

不同驱动器。

以下场景概述了可能的故障情形,并提供了更正问题描述的基本建议:

#### 系统分区驱动器出现故障

- 在这种情况下,插槽 2 会经过验证并恢复为可用状态。
- 必须重新填充系统分区驱动器,才能使分区服务恢复联机。
- 您应更换系统分区驱动器,当系统分区驱动器可用时,请同时添加该驱动器和插槽 2 驱动器。

您不能将插槽 2 中的驱动器本身添加为元数据驱动器。您必须同时将这两个驱动器重新添加到节 点。

#### 插槽 **2** 发生故障

 $\left( \, \mathrm{i} \, \right)$ 

- 在这种情况下,系统分区驱动器会经过验证并返回到可用状态。
- 您应将插槽 2 更换为备用驱动器,当插槽 2 可用时,请同时添加系统分区驱动器和插槽 2 驱动器。

#### 系统分区驱动器和插槽 **2** 发生故障

• 您应将系统分区驱动器和插槽 2 更换为备用驱动器。当这两个驱动器都可用时,请同时添加系统分区驱动器 和插槽 2 驱动器。

#### 操作顺序

- 将故障硬件驱动器更换为备用驱动器(如果两个驱动器都发生故障,请同时更换这两个驱动器)。
- 重新填充驱动器并使其处于可用状态后,请将其重新添加到集群中。

#### 验证操作

- 验证插槽 0 (或内部)和插槽 2 中的驱动器是否已在 "Active Drives" 列表中标识为元数据驱动器。
- 验证所有分区平衡是否已完成(至少 30 分钟内,事件日志中不会再显示移动分区消息)。

有关详细信息 **…**

#### [添加](#page-28-0) [MDSS](#page-28-0) [驱动器](#page-28-0)

### <span id="page-28-0"></span>添加 **MDSS** 驱动器

通过将插槽 2 中的块驱动器转换为分区驱动器,您可以在 SolidFire 节点上添加第二个元数 据驱动器。这是通过启用多驱动器分区服务( MDSS )功能来实现的。要启用此功能,您 必须联系 NetApp 支持部门。

要使分区驱动器变为可用状态,可能需要将故障驱动器更换为新驱动器或备用驱动器。您必须在为插槽 2 添加 驱动器的同时添加系统分区驱动器。如果您尝试单独添加插槽 2 分区驱动器或在添加系统分区驱动器之前添加 该驱动器,则系统将生成错误。

1. 单击 \* 集群 \* > \* 驱动器 \* 。

- 2. 单击 \* 可用 \* 以查看可用驱动器列表。
- 3. 选择要添加的分区驱动器。
- 4. 单击 \* 批量操作 \* 。
- 5. 单击 \* 添加 \* 。
- 6. 从 \* 活动驱动器 \* 选项卡中确认已添加这些驱动器。

#### <span id="page-29-1"></span>删除 **MDSS** 驱动器

您可以删除多驱动器分区服务( MDSS)驱动器。只有当节点具有多个分区驱动器时, 此 操作步骤才适用。

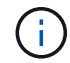

如果系统分区驱动器和插槽 2 驱动器发生故障,系统将关闭分区服务并删除这些驱动器。如果未 发生故障,并且您删除了这些驱动器,则必须同时删除这两个驱动器。

- 1. 单击 \* 集群 \* > \* 驱动器 \* 。
- 2. 在 \* 可用 \* 驱动器选项卡中,单击要删除的分区驱动器对应的复选框。
- 3. 单击 \* 批量操作 \* 。
- 4. 单击 \* 删除 \* 。
- 5. 确认操作。

### <span id="page-29-0"></span>对节点进行故障排除

您可以从集群中删除节点以进行维护或更换。您应先使用 NetApp Element UI 或 API 删除 节点,然后再使其脱机。

要删除存储节点的操作步骤概述如下:

- 确保集群中有足够的容量来为节点上的数据创建副本。
- 使用 UI 或 RemoveDrives API 方法从集群中删除驱动器。

这会导致系统将数据从节点的驱动器迁移到集群中的其他驱动器。此过程所需时间取决于必须迁移的数据 量。

• 从集群中删除节点。

在关闭或启动节点之前,请牢记以下注意事项:

• 如果未正确关闭节点和集群,则会面临风险。

关闭节点应在 NetApp 支持部门的指导下完成。

- 如果某个节点在任何类型的关闭条件下关闭时间超过 5.5 分钟,则双 Helix 数据保护将开始将单个复制块写 入另一个节点以复制数据的任务。在这种情况下,请联系 NetApp 支持部门以帮助分析故障节点。
- 要安全地重新启动或关闭节点,您可以使用 Shutdown API 命令。
- 如果节点处于关闭或关闭状态,则必须先联系 NetApp 支持部门,然后再将其恢复联机。
- 节点恢复联机后,您必须根据其停止服务的时间将驱动器重新添加到集群中。

有关详细信息 **…**

["](https://library.netapp.com/ecm/ecm_download_file/ECMLP2844772)[更换发生故障的](https://library.netapp.com/ecm/ecm_download_file/ECMLP2844772) [SolidFire](https://library.netapp.com/ecm/ecm_download_file/ECMLP2844772) [机](https://library.netapp.com/ecm/ecm_download_file/ECMLP2844772)[箱](https://library.netapp.com/ecm/ecm_download_file/ECMLP2844772)["](https://library.netapp.com/ecm/ecm_download_file/ECMLP2844772)

["](https://library.netapp.com/ecm/ecm_download_file/ECMLP2846861)[更换发生故障的](https://library.netapp.com/ecm/ecm_download_file/ECMLP2846861) [H600S](https://library.netapp.com/ecm/ecm_download_file/ECMLP2846861) [系列节点](https://library.netapp.com/ecm/ecm_download_file/ECMLP2846861)["](https://library.netapp.com/ecm/ecm_download_file/ECMLP2846861)

### 关闭集群

执行以下操作步骤 以关闭整个集群。

#### 步骤

- 1. (可选)请联系NetApp支持部门以协助完成准备步骤。
- 2. 验证所有I/O是否均已停止。
- 3. 断开所有iSCSI会话的连接:
	- a. 导航到集群上的管理虚拟 IP ( MVIP ) 地址以打开 Element UI 。
	- b. 记下节点列表中列出的节点。
	- c. 使用集群中每个节点 ID 上指定的 halt 选项运行 Shutdown API 方法。

重新启动集群时、必须按照特定步骤验证所有节点是否均已联机:

1. 验证所有严重严重性和 volumesOffline 集群故障已解决。

- 2. 等待10到15分钟、以使集群建立连接。
- 3. 启动主机以访问数据。

如果要在打开节点电源并在维护后验证其运行状况是否良好时留出更多时间、请联系技术支持以 帮助延迟数据同步以防止不必要的箱同步。

了解更多信息

 $(i)$ 

["](https://kb.netapp.com/Advice_and_Troubleshooting/Data_Storage_Software/Element_Software/How_to_gracefully_shut_down_and_power_on_a_NetApp_Solidfire_HCI_storage_cluster)[如](https://kb.netapp.com/Advice_and_Troubleshooting/Data_Storage_Software/Element_Software/How_to_gracefully_shut_down_and_power_on_a_NetApp_Solidfire_HCI_storage_cluster)[何](https://kb.netapp.com/Advice_and_Troubleshooting/Data_Storage_Software/Element_Software/How_to_gracefully_shut_down_and_power_on_a_NetApp_Solidfire_HCI_storage_cluster)[正常关](https://kb.netapp.com/Advice_and_Troubleshooting/Data_Storage_Software/Element_Software/How_to_gracefully_shut_down_and_power_on_a_NetApp_Solidfire_HCI_storage_cluster)[闭](https://kb.netapp.com/Advice_and_Troubleshooting/Data_Storage_Software/Element_Software/How_to_gracefully_shut_down_and_power_on_a_NetApp_Solidfire_HCI_storage_cluster)[和启动](https://kb.netapp.com/Advice_and_Troubleshooting/Data_Storage_Software/Element_Software/How_to_gracefully_shut_down_and_power_on_a_NetApp_Solidfire_HCI_storage_cluster)[NetApp Solidfire/HCI](https://kb.netapp.com/Advice_and_Troubleshooting/Data_Storage_Software/Element_Software/How_to_gracefully_shut_down_and_power_on_a_NetApp_Solidfire_HCI_storage_cluster)[存储集群](https://kb.netapp.com/Advice_and_Troubleshooting/Data_Storage_Software/Element_Software/How_to_gracefully_shut_down_and_power_on_a_NetApp_Solidfire_HCI_storage_cluster)["](https://kb.netapp.com/Advice_and_Troubleshooting/Data_Storage_Software/Element_Software/How_to_gracefully_shut_down_and_power_on_a_NetApp_Solidfire_HCI_storage_cluster)

# <span id="page-30-0"></span>使用存储节点的每节点实用程序

如果 NetApp Element 软件 UI 中的标准监控工具无法为您提供足够的故障排除信息,您可 以使用每节点实用程序对网络问题进行故障排除。每节点实用程序提供了特定的信息和工 具,可帮助您解决节点之间或管理节点的网络问题。

### 了解更多信息

- [使用每节点](#page-31-0) [UI](#page-31-0) [访问](#page-31-0)[每个节点的设置](#page-31-0)
- [每个节点](#page-32-0) [UI](#page-32-0) [中的](#page-32-0)[网络](#page-32-0)[设置详细信息](#page-32-0)
- [每个节点](#page-34-0) [UI](#page-34-0) [中的集群设置详细信息](#page-34-0)
- [使用每节点](#page-35-0) [UI](#page-35-0) [运行系统测](#page-35-0)[试](#page-35-0)
- [使用每节点](#page-36-0) [UI](#page-36-0) [运行系统实用程序](#page-36-0)

<span id="page-31-0"></span>使用每节点 **UI** 访问每个节点的设置

输入管理节点 IP 并进行身份验证后,您可以在每节点用户界面中访问网络设置,集群设置 以及系统测试和实用程序。

如果要修改集群中处于活动状态的节点的设置,必须以集群管理员用户身份登录。

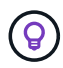

您应一次配置或修改一个节点。在修改其他节点之前,应确保指定的网络设置具有预期效果,并 且网络稳定且性能良好。

1. 使用以下方法之一打开每节点 UI :

- 。在浏览器窗口中输入管理 IP 地址并后跟: 442 , 然后使用管理员用户名和密码登录。
- $\cdot$  在 Element UI 中,选择 \* 集群 \* > \* 节点 \* ,然后单击要配置或修改的节点的管理 IP 地址链接。在打开 的浏览器窗口中,您可以编辑节点的设置。

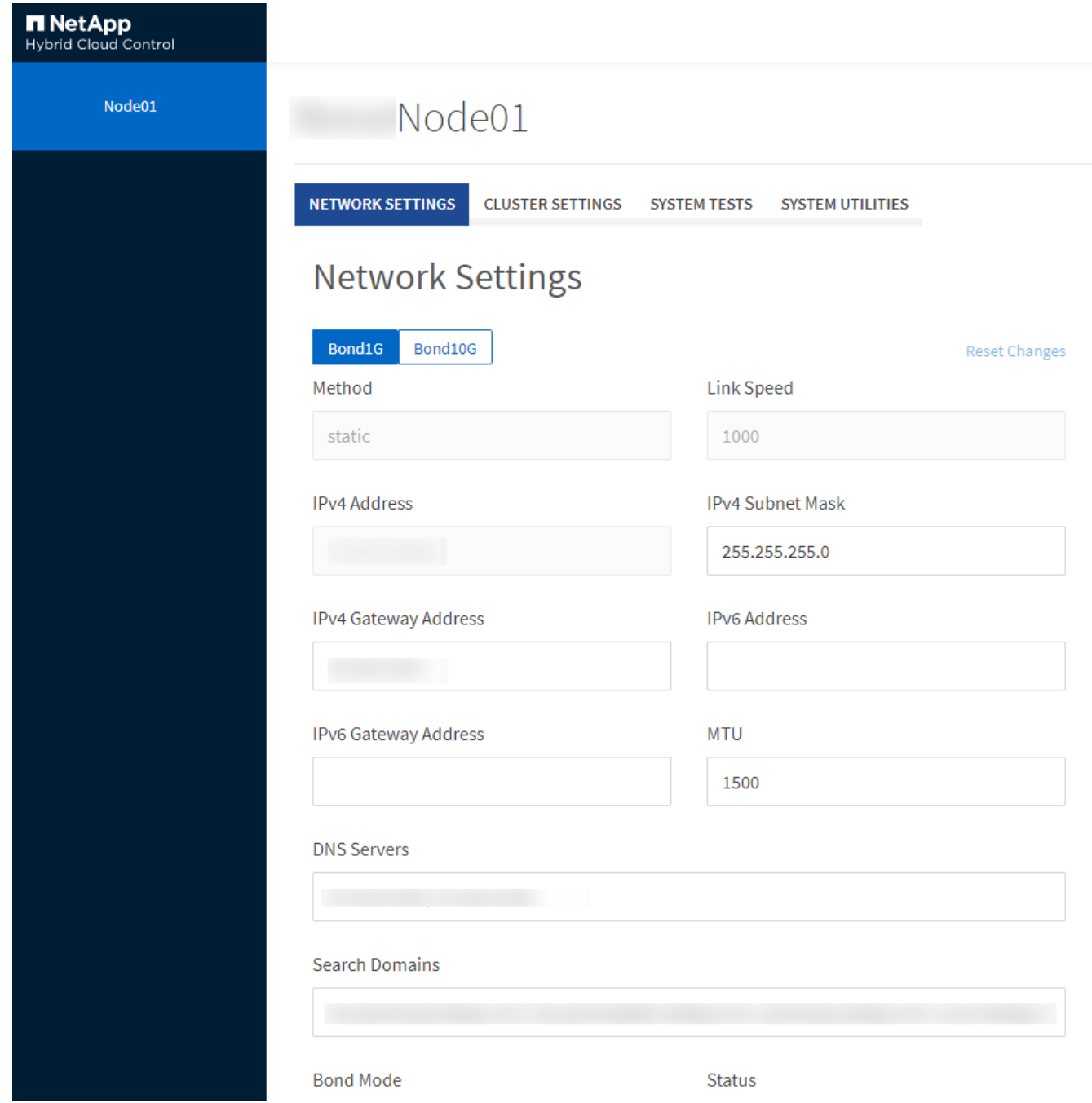

<span id="page-32-0"></span>每个节点 **UI** 中的网络设置详细信息

您可以更改存储节点网络设置,为节点提供一组新的网络属性。

登录到存储节点时,您可以在 \* 网络设置 \* 页面上查看该节点的网络设置 [\(https://<node](https://<node) IP> : 442/HCC/ 节点 / 网络设置)。您可以选择 \* 绑定 1G\* (管理)或 \* 绑定 10G\* (存储)设置。以下列表介绍了在存储节点处于可 用,待定或活动状态时可以修改的设置:

• \* 方法 \*

用于配置接口的方法。可能的方法:

◦ loopback :用于定义 IPv4 环回接口。

◦ manual :用于定义默认情况下不会对其进行配置的接口。

- dhcp :用于通过 DHCP 获取 IP 地址。
- static :用于使用静态分配的 IPv4 地址定义以太网接口。
- \* 链路速度 \*

虚拟 NIC 协商的速度。

• \* IPv4 地址 \*

eth0 网络的 IPv4 地址。

• \* IPv4 子网掩码 \*

IPv4 网络的细分地址。

• \* IPv4 网关地址 \*

用于从本地网络发送数据包的路由器网络地址。

• \* IPv6 地址 \*

eth0 网络的 IPv6 地址。

• \* IPv6 网关地址 \*

用于从本地网络发送数据包的路由器网络地址。

 $\cdot$  \* MTU \*

网络协议可以传输的最大数据包大小。必须大于或等于 1500 。如果添加第二个存储 NIC ,则此值应为 9000 。

• \* DNS 服务器 \*

用于集群通信的网络接口。

• \* 搜索域 \*

搜索系统可用的其他 MAC 地址。

• \* 绑定模式 \*

可以是以下模式之一:

- ActivePassive (默认)
- ALB
- LACP
- \* 状态 \*

可能值:

- 正常运行
- 已关闭
- 已启动
- \* 虚拟网络标记 \*

创建虚拟网络时分配的标记。

• \* 路由 \*

通过路由所配置的关联接口连接到特定主机或网络的静态路由。

<span id="page-34-0"></span>每个节点 **UI** 中的集群设置详细信息

您可以在配置集群后验证存储节点的集群设置,并修改节点主机名。

以下列表介绍了每节点 UI 的 \* 集群设置 \* 页面中指示的存储节点的集群设置 (<https://<node>IP> : 442/HCC/ 节 点 / 集群设置)。

• \* 角色 \*

节点在集群中的角色。可能值:

- 存储:存储或光纤通道节点。
- Management :节点是一个管理节点。
- \* 主机名 \*

节点的名称。

• \* 集群 \*

集群的名称。

• \* 集群成员资格 \*

节点的状态。可能值:

- Available :节点没有关联的集群名称,并且尚未加入集群。
- Pending :节点已配置,可添加到指定集群。访问节点不需要身份验证。
- PendingActive :系统正在节点上安装兼容软件。完成后,节点将变为 "Active" 状态。
- Active :节点正在加入集群。要修改节点,需要进行身份验证。
- \* 版本 \*

节点上运行的 Element 软件版本。

• \* 整体 \*

属于数据库集合的节点。

• \* 节点 ID\*

将节点添加到集群时分配的 ID 。

• \* 集群接口 \*

用于集群通信的网络接口。

• \* 管理接口 \*

管理网络接口。默认为绑定 1G , 但也可以使用绑定 10G 。

• \* 存储接口 \*

使用绑定 10G 的存储网络接口。

• \* 支持加密 \*

指示节点是否支持驱动器加密。

<span id="page-35-0"></span>使用每节点 **UI** 运行系统测试

在将网络设置提交到网络配置后,您可以测试对这些设置所做的更改。您可以运行测试以 确保存储节点稳定,并且可以使其联机而不出现任何问题。

您已登录到存储节点的每节点 UI 。

1. 单击 \* 系统测试 \* 。

2. 单击要运行的测试旁边的 \* 运行测试 \* , 或者选择 \* 运行所有测试 \* 。

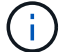

运行所有测试操作可能非常耗时,只能在 NetApp 支持部门的指示下执行。

◦ \* 测试连接的 Ensemble\*

测试并验证与数据库集合的连接。默认情况下,此测试将对与此节点关联的集群使用集合。或者,您也 可以提供其他集合来测试连接。

◦ \* 测试连接 Mvip\*

对指定的管理虚拟 IP ( MVIP )地址执行 Ping 操作,然后对 MVIP 执行简单的 API 调用以验证连接。 默认情况下,此测试会对与此节点关联的集群使用 MVIP 。

◦ \* 测试连接 Svip\*

使用与网络适配器上设置的最大传输单元( Maximum Transmission Unit , MTU )大小匹配的 Internet 控制消息协议( Internet Control Message Protocol , ICMP )数据包对指定的存储虚拟 IP ( Storage Virtual IP , SVIP )地址执行 Ping 操作。然后,它会作为 iSCSI 启动程序连接到 SVIP 。默认情况下, 此测试会对与此节点关联的集群使用 SVIP 。

◦ \* 测试硬件配置 \*

测试所有硬件配置是否正确,验证固件版本是否正确,并确认所有驱动器均已安装并正常运行。这与出 厂测试相同。

 $(\dagger)$ 

此测试需要大量资源,只有在 NetApp 支持部门要求时才应运行。

◦ \* 测试本地连接 \*

通过对每个节点上的集群 IP ( CIP )执行 Ping 操作,测试与集群中所有其他节点的连接。只有当节点 属于活动集群时,此测试才会显示在节点上。

◦ \* 测试定位集群 \*

验证节点是否可以找到在集群配置中指定的集群。

◦ \* 测试网络配置 \*

验证已配置的网络设置是否与系统上正在使用的网络设置匹配。此测试不用于检测节点主动加入集群时 的硬件故障。

◦ \* 测试 Ping\*

对指定的主机列表执行 Ping 操作,或者如果未指定任何主机,则动态构建集群中所有已注册节点的列表 ,并对每个节点执行 Ping 操作以实现简单连接。

◦ \* 测试远程连接 \*

通过对每个节点上的集群 IP ( CIP )执行 Ping 操作,测试与远程配对集群中所有节点的连接。只有当 节点属于活动集群时,此测试才会显示在节点上。

<span id="page-36-0"></span>使用每节点 **UI** 运行系统实用程序

您可以使用存储节点的每节点 UI 创建或删除支持包,重置驱动器的配置设置以及重新启动 网络或集群服务。

您已登录到存储节点的每节点 UI 。

1. 单击 \* 系统实用程序 \* 。

- 2. 单击要运行的系统实用程序对应的按钮。
	- \* 控制电源 \*

重新启动,重新启动或关闭节点。

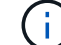

此操作会导致网络连接暂时断开。

指定以下参数:

- 操作:选项包括重新启动和暂停(关闭)。
- 唤醒延迟:节点恢复联机之前的任何其他时间。

◦ \* 收集节点日志 \*

在节点的 /tmp/bundles 目录下创建支持包。

指定以下参数:

- Bundle Name :创建的每个支持包的唯一名称。如果未提供名称,则使用 "supportbundle" 和节点名 称作为文件名。
- •额外的 args: 此参数将馈送到 sf\_make\_support\_bundle 脚本。只有在 NetApp 支持部门要求时, 才应使用此参数。
- Timeout Sec :指定等待每个 ping 响应的秒数。

◦ \* 删除节点日志 \*

删除节点上使用 \* 创建集群支持包 \* 或 CreateSupportBundle API 方法创建的任何当前支持包。

◦ \* 重置驱动器 \*

初始化驱动器并删除当前驻留在驱动器上的所有数据。您可以在现有节点或升级后的节点中重复使用此 驱动器。

指定以下参数:

• Drives : 要重置的设备名称 (非驱动器 ID) 的列表。

◦ \* 重置网络配置 \*

```
帮助解决单个节点的网络配置问题,并将单个节点的网络配置重置为出厂默认设置。
```
◦ \* 重置节点 \*

将节点重置为出厂设置。此操作会删除所有数据,但会保留节点的网络设置。只有当节点未分配到集群 且处于可用状态时,才能重置节点。

Œ

使用此选项时,所有数据,软件包(软件升级),配置和日志文件都会从节点中删除。

◦ \* 重新启动网络连接 \*

重新启动节点上的所有网络服务。

Ĥ.

此操作可能发生原因会导致网络连接暂时断开。

◦ \* 重新启动服务 \*

重新启动节点上的 Element 软件服务。

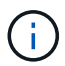

此操作可能发生原因会导致节点服务临时中断。您只能在 NetApp 支持部门的指示下执行 此操作。

指定以下参数:

- service :要重新启动的服务名称。
- 操作:要对服务执行的操作。选项包括启动,停止和重新启动。

<span id="page-38-1"></span>使用管理节点

您可以使用管理节点( mNode )升级系统服务,管理集群资产和设置,运行系统测试和 实用程序,配置 Active IQ 以进行系统监控以及启用 NetApp 支持访问以进行故障排除。

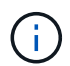

最佳实践是,仅将一个管理节点与一个 VMware vCenter 实例相关联,并避免在多个管理节点中 定义相同的存储和计算资源或 vCenter 实例。

请参见 ["](https://docs.netapp.com/zh-cn/element-software-123/mnode/task_mnode_work_overview.html)[管理节点文档](https://docs.netapp.com/zh-cn/element-software-123/mnode/task_mnode_work_overview.html)["](https://docs.netapp.com/zh-cn/element-software-123/mnode/task_mnode_work_overview.html) 有关详细信息 …

### <span id="page-38-0"></span>了解集群填充度级别

运行 Element 软件的集群会生成集群故障,以便在集群容量即将用尽时向存储管理员发出 警告。集群填充度分为三个级别,所有这些级别均显示在 NetApp Element UI 中:警告, 错误和严重。

系统使用 BlockClusterFull 错误代码警告集群块存储填充度。您可以从 Element UI 的 Alerts 选项卡查看集群填 充度严重性级别。

以下列表包含有关 BlockClusterFull 严重性级别的信息:

• \* 警告 \*

此警告可由客户配置,在集群的块容量接近错误严重性级别时显示。默认情况下,此级别设置为比错误级别 低 3%, 可通过 Element UI 和 API 进行调整。您必须尽快添加更多容量或释放容量。

• \* 错误 \*

当集群处于此状态时,如果节点丢失,集群中的容量将不足以重建双 Helix 数据保护。当集群处于此状态时 ,所有新卷创建,克隆和快照都会被阻止。对于任何集群而言,此状态都不是安全状态,也不是建议的状 态。您必须立即添加更多容量或释放容量。

• \* 严重 \*

之所以出现此严重错误,是因为集群已被占用 100% 。它处于只读状态,无法与集群建立新的 iSCSI 连接。 达到此阶段后,您必须立即释放或添加更多容量。

系统使用 MetadataClusterFull 错误代码发出有关集群元数据存储填充度的警告。您可以从 Element UI 中 "Reporting" 选项卡的 "Overview" 页面上的 "Cluster Capacity" 部分查看集群元数据存储填充度。

以下列表包含有关 MetadataClusterFull 严重性级别的信息:

• \* 警告 \*

此警告可由客户配置,在集群的元数据容量接近错误严重性级别时显示。默认情况下,此级别设置为比错误 级别低 3% ,可通过 Element API 进行调整。您必须尽快添加更多容量或释放容量。

• \* 错误 \*

当集群处于此状态时,如果节点丢失,集群中的容量将不足以重建双 Helix 数据保护。当集群处于此状态时 ,所有新卷创建,克隆和快照都会被阻止。对于任何集群而言,此状态都不是安全状态,也不是建议的状 态。您必须立即添加更多容量或释放容量。

• \* 严重 \*

之所以出现此严重错误,是因为集群已被占用 100% 。它处于只读状态,无法与集群建立新的 iSCSI 连接。 达到此阶段后,您必须立即释放或添加更多容量。

 $\bigcap$ 

以下适用场景双节点集群阈值:

- 元数据填充度错误比严重程度低 20% 。
- 块填充度错误为 1 个块驱动器(包括孤立容量)低于严重值;这意味着它是两个块驱动器,其容量低于严重 值。

#### 版权信息

版权所有 © 2024 NetApp, Inc.。保留所有权利。中国印刷。未经版权所有者事先书面许可,本文档中受版权保 护的任何部分不得以任何形式或通过任何手段(图片、电子或机械方式,包括影印、录音、录像或存储在电子检 索系统中)进行复制。

从受版权保护的 NetApp 资料派生的软件受以下许可和免责声明的约束:

本软件由 NetApp 按"原样"提供,不含任何明示或暗示担保,包括但不限于适销性以及针对特定用途的适用性的 隐含担保,特此声明不承担任何责任。在任何情况下,对于因使用本软件而以任何方式造成的任何直接性、间接 性、偶然性、特殊性、惩罚性或后果性损失(包括但不限于购买替代商品或服务;使用、数据或利润方面的损失 ;或者业务中断),无论原因如何以及基于何种责任理论,无论出于合同、严格责任或侵权行为(包括疏忽或其 他行为),NetApp 均不承担责任,即使已被告知存在上述损失的可能性。

NetApp 保留在不另行通知的情况下随时对本文档所述的任何产品进行更改的权利。除非 NetApp 以书面形式明 确同意,否则 NetApp 不承担因使用本文档所述产品而产生的任何责任或义务。使用或购买本产品不表示获得 NetApp 的任何专利权、商标权或任何其他知识产权许可。

本手册中描述的产品可能受一项或多项美国专利、外国专利或正在申请的专利的保护。

有限权利说明:政府使用、复制或公开本文档受 DFARS 252.227-7013 (2014 年 2 月)和 FAR 52.227-19 (2007 年 12 月)中"技术数据权利 — 非商用"条款第 (b)(3) 条规定的限制条件的约束。

本文档中所含数据与商业产品和/或商业服务(定义见 FAR 2.101)相关,属于 NetApp, Inc. 的专有信息。根据 本协议提供的所有 NetApp 技术数据和计算机软件具有商业性质,并完全由私人出资开发。 美国政府对这些数 据的使用权具有非排他性、全球性、受限且不可撤销的许可,该许可既不可转让,也不可再许可,但仅限在与交 付数据所依据的美国政府合同有关且受合同支持的情况下使用。除本文档规定的情形外,未经 NetApp, Inc. 事先 书面批准,不得使用、披露、复制、修改、操作或显示这些数据。美国政府对国防部的授权仅限于 DFARS 的第 252.227-7015(b)(2014 年 2 月)条款中明确的权利。

商标信息

NetApp、NetApp 标识和 <http://www.netapp.com/TM> 上所列的商标是 NetApp, Inc. 的商标。其他公司和产品名 称可能是其各自所有者的商标。